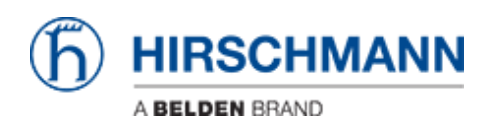

[Base de connaissances](https://hirschmann-support.belden.com/fr/kb) > [Products](https://hirschmann-support.belden.com/fr/kb/products) > [Industrial HiVision](https://hirschmann-support.belden.com/fr/kb/industrial-hivision) > [IHV Audit Trail - Linux](https://hirschmann-support.belden.com/fr/kb/articles/ihv-audit-trail-linux)

## IHV Audit Trail - Linux

- 2018-02-21 - [Industrial HiVision](https://hirschmann-support.belden.com/fr/kb/industrial-hivision)

As of v6.0 IHV logs events to the Linux SysLog. The events include:

- Log in and out of Industrial HiVision
- Any action which results in an SNMP Set Request being sent to a device, including the MIB variable that was set, and the new value
- Any actions from HiDiscovery within Industrial HiVision
- Start of external applications
- All actions for which the "Edit Mode" is needed

## **Edit syslog.conf**

```
###
                            Configuration file for rsyslog.
    /etc/rsyslog.conf
                            For more information see
#
                            /usr/share/doc/rsyslog-doc/html/rsyslog conf.html
******************
#### MODULES ####
******************
$ModLoad imuxsock # provides support for local system logging
$ModLoad imklog # provides kernel logging support<br>#$ModLoad immark # provides --MARK-- message capability
# provides UDP syslog reception<br>$ModLoad imudp
$UDPServerRun 514
# provides TCP syslog reception
#$ModLoad imtcp
#$InputTCPServerRun 514
"/etc/rsyslog.conf" 121 lines, 2630 characters
```
In this example it is rsyslog.conf file present in /etc/ folder Edit/uncomment the following lines:

1. provides UDP syslog reception \$ModLoad imudp \$UDPServerRun 514

Restart rsyslogd in order to apply the changes

**SysLog File**

| $   \times$<br>heinz@debian75: ~ |  |                   |  |                                          |  |  |                                                                                                    |                                                                                                    |          |
|----------------------------------|--|-------------------|--|------------------------------------------|--|--|----------------------------------------------------------------------------------------------------|----------------------------------------------------------------------------------------------------|----------|
|                                  |  |                   |  | File Edit View Search Terminal Tabs Help |  |  |                                                                                                    |                                                                                                    |          |
|                                  |  | heinz@debian75: ~ |  |                                          |  |  | $\propto$                                                                                                    | heinz@debian75: ~                                                                                                    | $\times$ |
| n                                |  |                   |  |                                          |  |  | Apr 22 14:36:58 debian75 Industrial HiVision 06.0.00:<br>Apr 22 14:37:34 debian75 Industrial HiVision 06.0.00:<br>Apr 22 14:41:00 debian75 Industrial HiVision 06.0.00:<br>Apr 22 14:44:19 debian75 Industrial HiVision 06.0.00:<br>192.168.198.199): Contact = "Hirschmann Automation and Control "<br>Apr 22 14:44:33 debian75 Industrial HiVision 06.0.00:<br>Apr 22 14:45:37 debian75 Industrial HiVision 06.0.00: | root@debian75:/home/heinz# tail -f /var/log/syslog grep Industrial<br>INFO: Kernel is being started<br>INFO: Kernel is up and running<br>INFO: Kernel is switched to Edit Mode<br>INFO: Successful Snmp Set Request(Device:<br>INFO: Successful Snmp Set Request(Device:<br>192.168.198.199): Contact = "Hirschmann Automation and Control GmbH"<br>INFO: Successful HiDiscovery Scan Operatio |          |

tail -f /var/log/syslog |grep Industrial